**DEPARTMENT OF BUILDING & SAFETY**

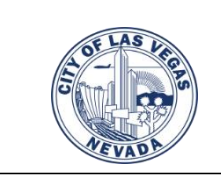

## **Changing a Paper Project to ePlans**

**External Customer Instructions**

Do you have a paper submittal that requires corrections or revisions? Our offices are closed to the public, so we will need to convert your project to an electronic submittal to continue reviews.

> All requests for converting paper submittals to electronic plans are emailed to [BuildingPermits@LasVegasNevada.gov](mailto:BuildingPermits@LasVegasNevada.gov)

Customers requesting to submit for paper projects during the emergency closure must email us:

1. Dashboard email for their account (create your Dashboard ID at:

**[LasVegasNevada.gov/Dashboard](https://www.lasvegasnevada.gov/Dashboard)** )

- 2. Last Name and First Name used for the Dashboard
- 3. Permit Number

## **Scenario #1: Permit is Issued and they need a Revision or Deferred Submittal**

- 1. Customer creates a Dashboard
- 2. Customer emails us the request as noted above at: [BuildingPermits@LasVegasNevada.gov](mailto:BuildingPermits@LasVegasNevada.gov)
- 3. A member of the administrative team will then convert the permit and Email the customer when done.
- 4. Customer will log into their Dashboard and the permit should show on their Active Applications.
- 5. Customer to submit the Revision under the discipline affected and the "Old" pages under that discipline as "Other".
	- a. The Dashboard will show the issued permit with the System Options of Revisions or Deferred: Hello Yolanda Palomo, welcome to the city of Las Vegas

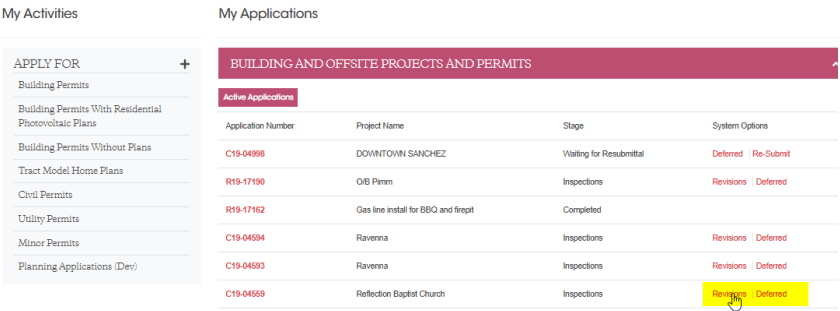

b. For and Architectural REVISION, the **new sheets** go under "**Architectural Plan**" as 1 PDF and the "old sheets" are marked "Original permit" and submitted under the "Architectural Other" bucket.

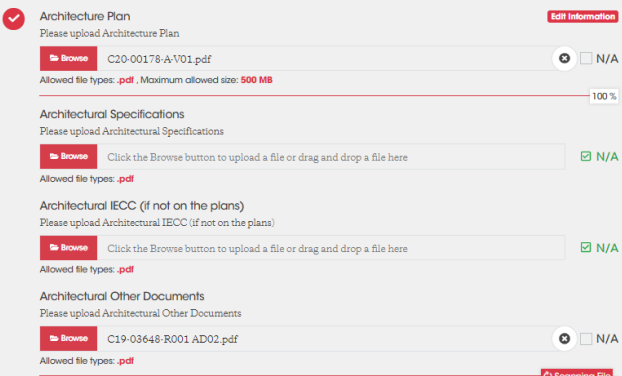

- 6. Customer submits and we review under the existing processes.
- 7. Please refer to our Submittal Requirements document on the Dashboard for guidelines on electronic applications. Engineers must provide digital signatures, but contractors and Architects can submit electronic signatures.

## **Scenario #2: Application is in Review cycles and the customer needs to submit corrections**

- 1. Customer creates a Dashboard
- 2. Customer emails us the request as noted above at: [BuildingPermits@LasVegasNevada.gov](mailto:BuildingPermits@LasVegasNevada.gov)
- 3. A member of the administrative team will then convert the permit and Email the customer when done.
- 4. Customer will log into their Dashboard and the permit should show on their Active Applications.
- 5. Permit will be on Customer's Dashboard select "Re-Submit":<br>My Activities My Applications **My Activities**

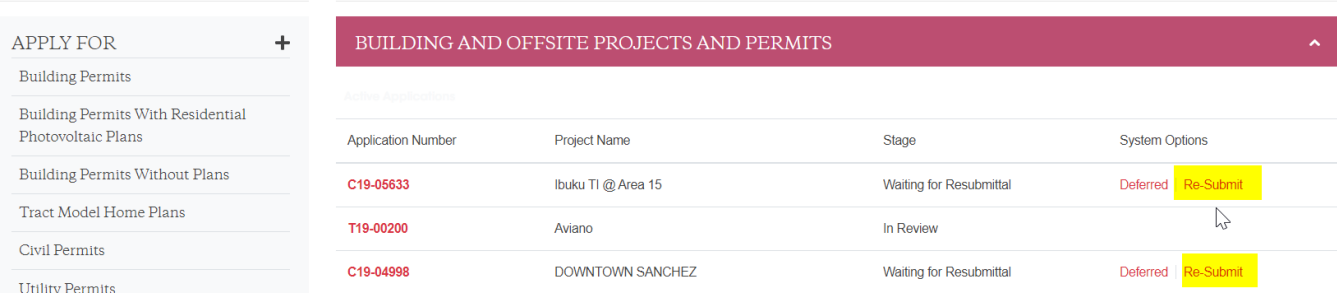

- 6. Customer must submit all the disciplines to issue the permit electronically. Please submit your plan files electronically. All pages for each discipline must be submitted.
- 7. Customer submits the electronic plan through our Dashboard and regular electronic process for reviews continue.
- 8. When all reviews are approved the permit can be issued electronically.